# Monitor any workload that send E-Mails with SCOM

This Management Pack enriches SCOM with an E-Mail interface. Alerts can be created either by a generic rule or via a monitor that reacts on your custom filter pattern.

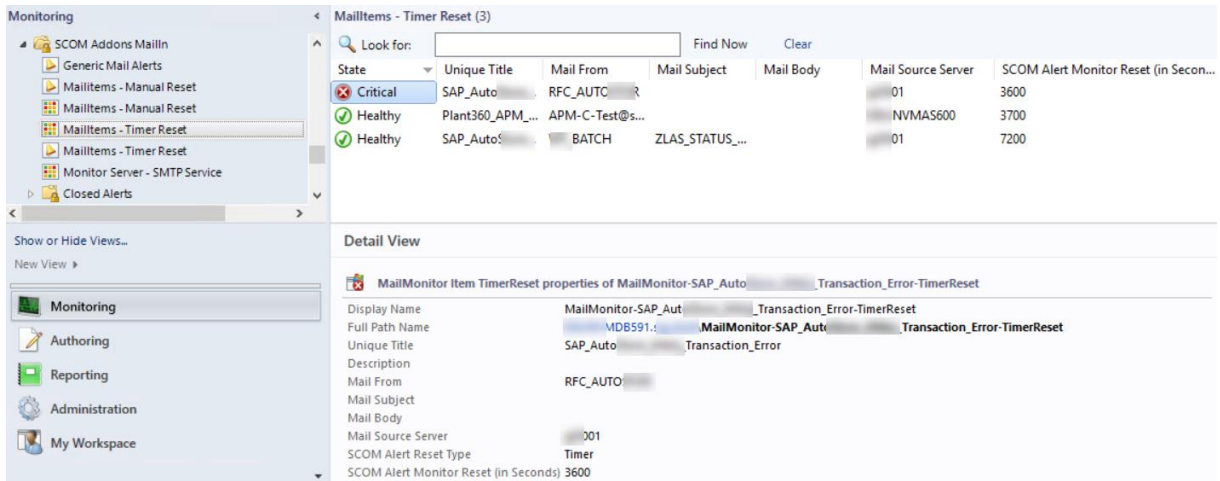

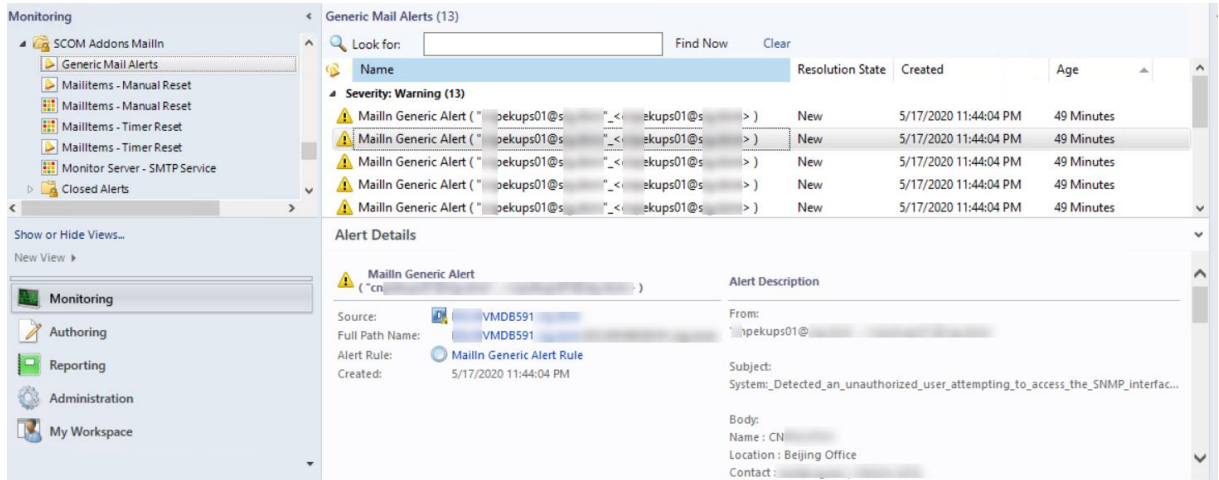

# <span id="page-0-0"></span>Change History

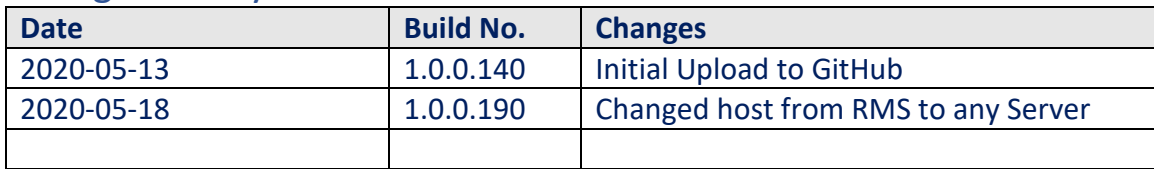

# **Contents**

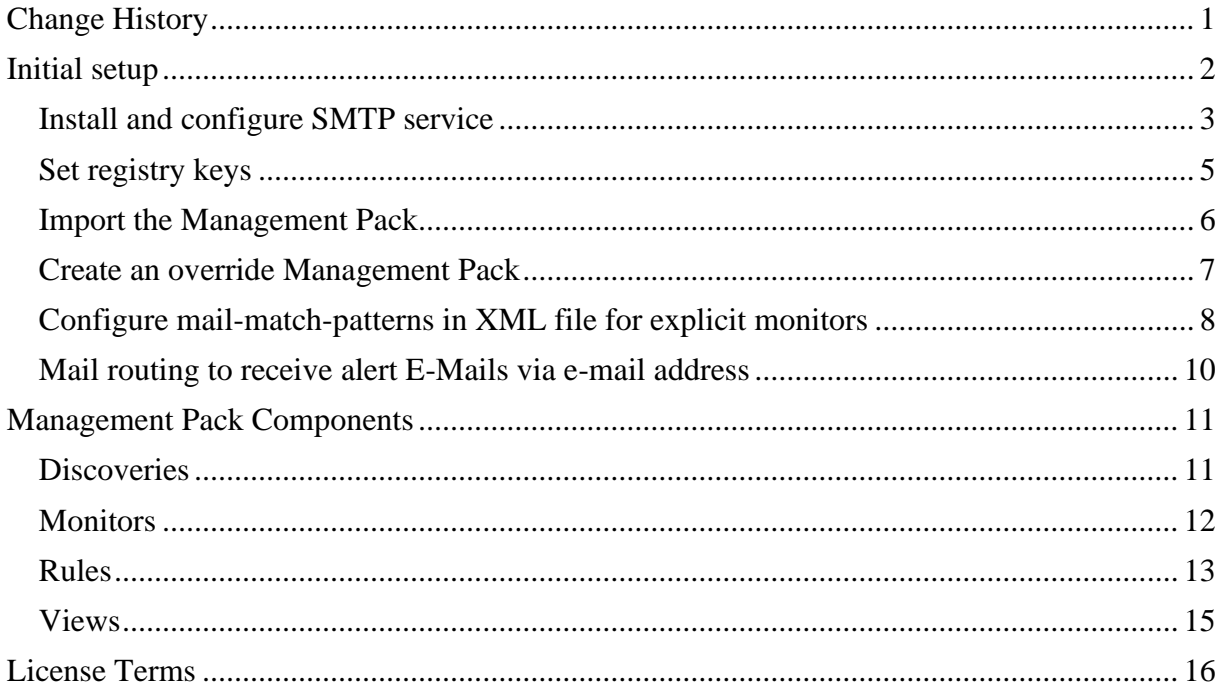

# <span id="page-1-0"></span>Initial setup

The following steps on any with SCOM agent monitored Windows Server 2012 or higher are required.:

- Install and configure SMTP service
- Set registry keys
- Import the Management Pack
- Create an override Management Pack
- Optional:
	- o Add mail-match-pattern in XML configuration file for monitors
	- o Configure mail routing to receive alert E-Mails via e-mail address

## <span id="page-2-0"></span>**Install and configure SMTP service**

To receive e-Mails the SMTP service needs to be installed and configured.

Open the **Server Manager**, choose … and adding IIS and IIS6 Management Tools

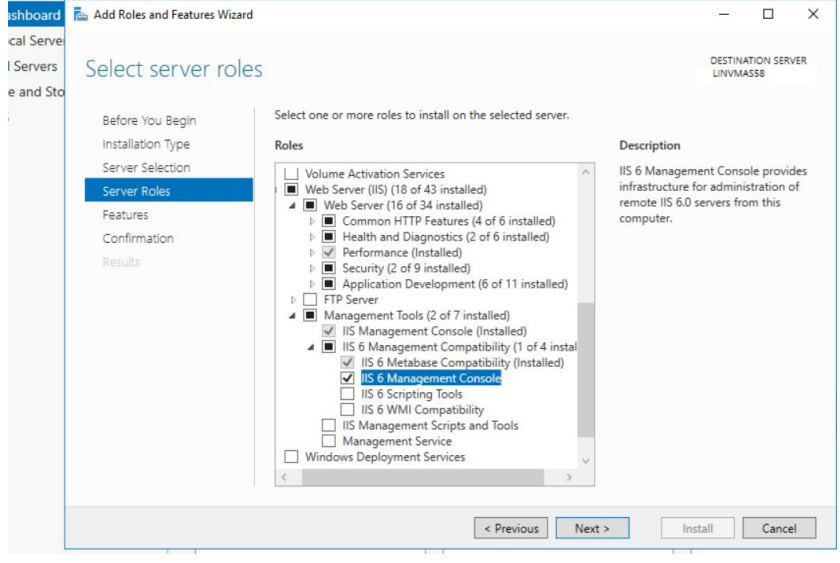

#### Next, adding **SMTP Server** and IIS ODBC Logging features

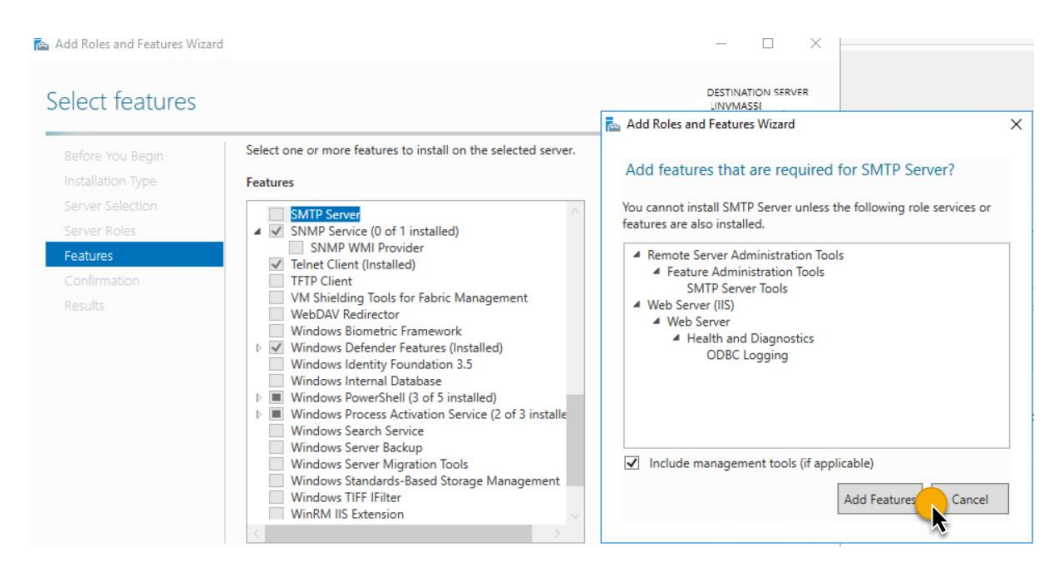

After installation, a restart may be required.

After installing, the SMTP service the listing IP address and the relay restrictions to the own IP addresses, localhost and your internal mail-servers (e.g. Exchange hub transport).

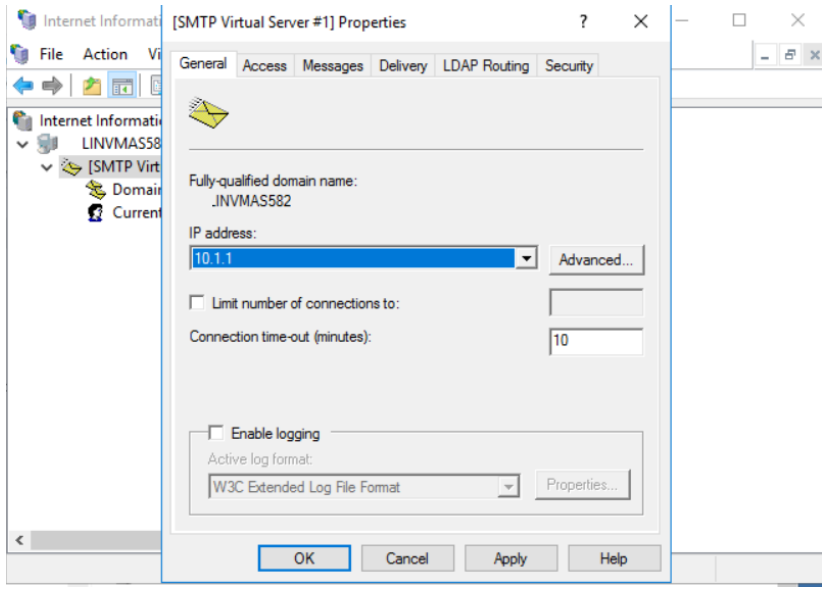

Specify listing IP address in IIS6 MMC

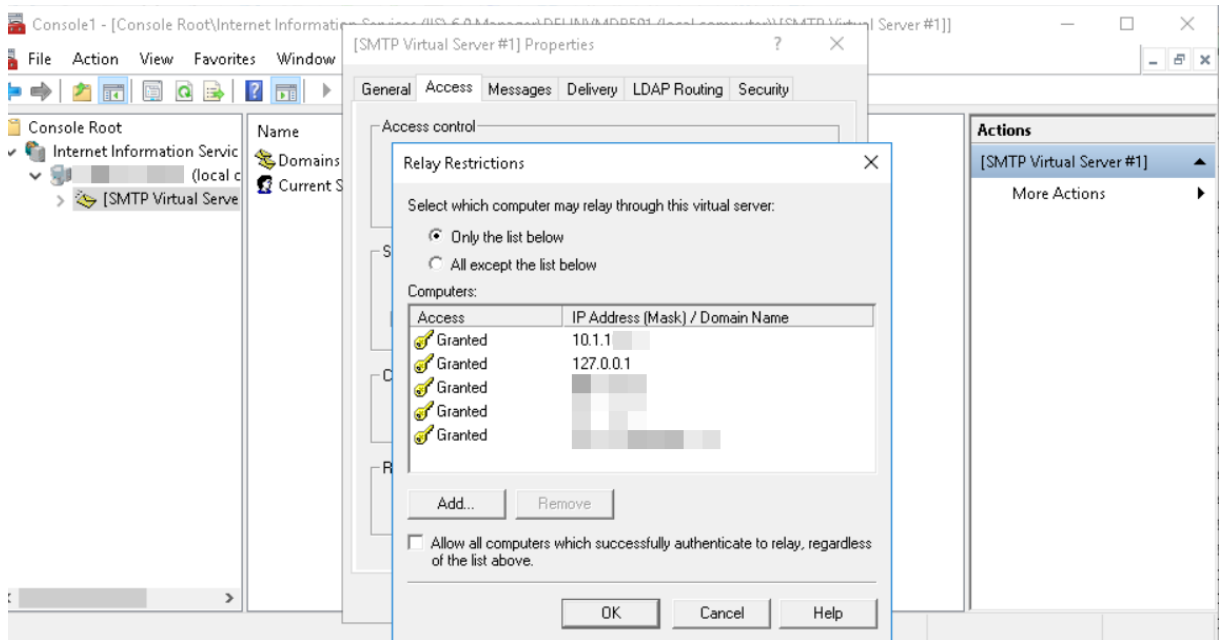

Restricting SMTP Service Relay restrictions to all which need to connect via SMTP

## <span id="page-4-0"></span>Set registry keys

Registry keys store basic information about the SMTP service. For convenience, paste the text in the yellow box into notepad and safe it as **smtpmp.reg**.:

```
Windows Registry Editor Version 5.00
[HKEY_LOCAL_MACHINE\SOFTWARE\ABCIT\SCOMAddonsMailIn]
"XMLConfigFilePath"="C:\\Temp\\scom.Addons.MailIn.MonitorItemList.xml"
"EmlDirectory"="C:\\inetpub\\mailroot\\Drop"
"EmlArchive"="C:\\Temp\\MailArchive"
"NoOfLinesFromTop"="100"
```
XMLConfigFilePath:

Location of the XML file which holds information about the custom-mailmonitor-patterns.

EmlDirectory:

Path in which the SMTP service stores the emails. The value is the yellow box is the default location.

EmlArchive:

Storage folder for emails that have been already process by SCOM. – A rule will take care for automatic deletion of old files.

NoOfLinesFromTop:

Specifies how many lines of the email body are read by SCOM.

Double click the **smtpmp.reg** file and confirm the import of the settings:

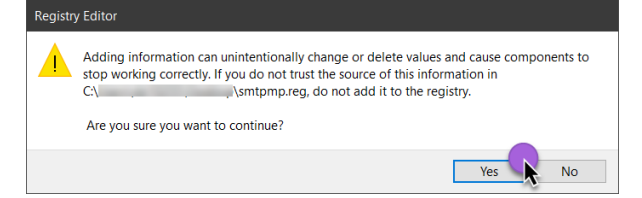

After importing the settings in the registry will look as follows:

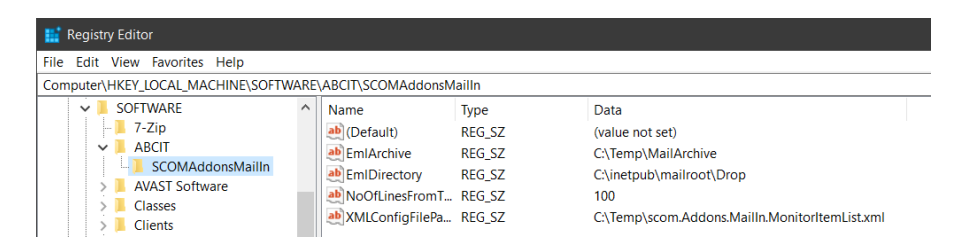

## <span id="page-5-0"></span>Import the Management Pack

In the SCOM Console, choose the Administration section, choose Management Packs and click on Import Management Packs.

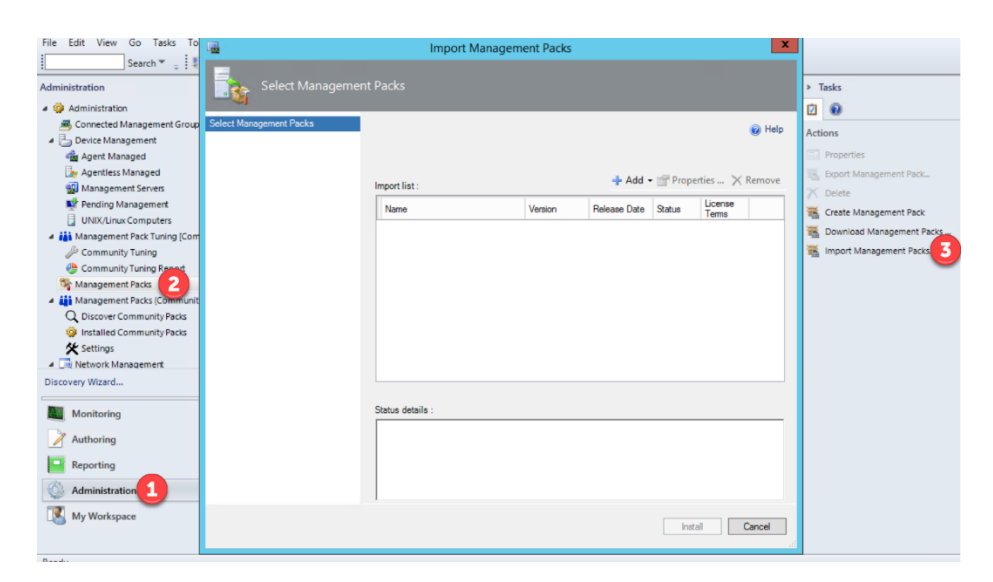

Add the SCOM.Addons.MailIn.mpb file from your downloads folder and import it.

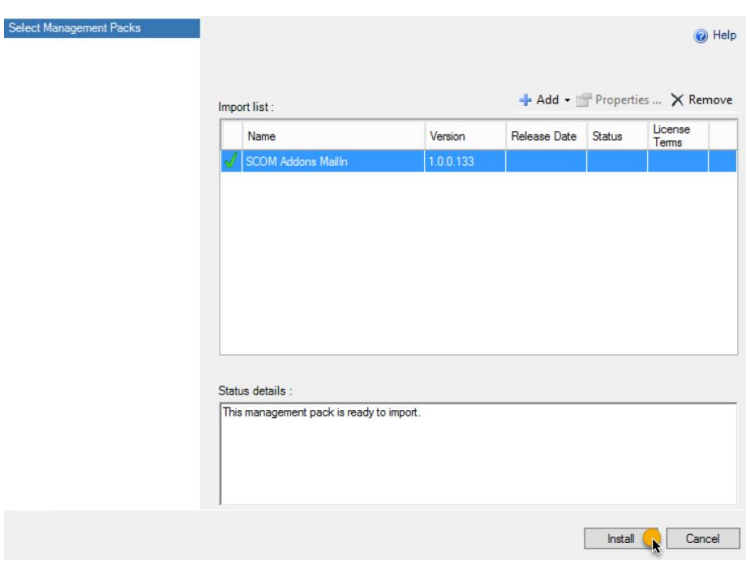

Proceed the wizard by confirming defaults.

# <span id="page-6-0"></span>Create an override Management Pack

Still in Administration, Management Packs, click on Create and name it SCOM.Addons.MailIn.Overrides to store customizations.

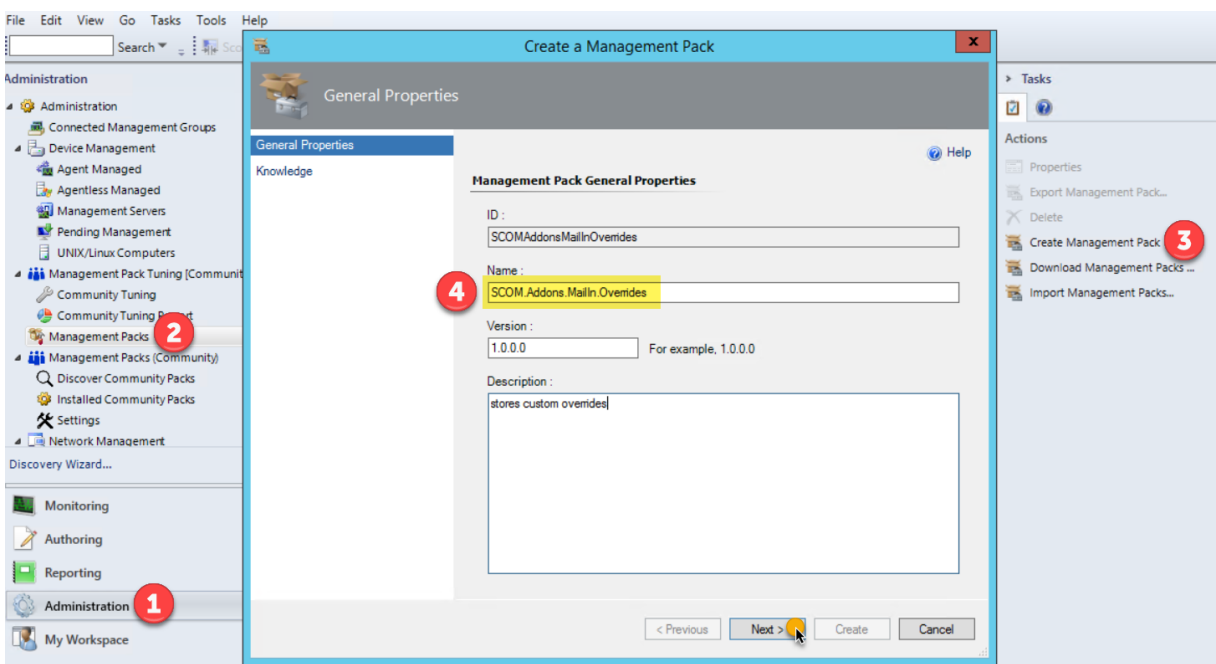

Follow the wizard by confirming defaults.

# <span id="page-7-0"></span>Configure mail-match-patterns in XML file for explicit monitors

Create a file named **SCOM.Addons.MailIn.MonitorItemList.xml** and store in C:\Temp for example and configure desired mail matching patterns.

A part of the text is enough for the match pattern.  $-$  E.g.:

```
Original subject: NYHKFW01 
IP: 10.25.10.21 changed state to Down on Saturday, May 9, 2020
Match pattern in XML: changed state to Down
Original MailFrom: "APM-C-Test@abc.de"_<APM-C-Test@abc.de> 
Match pattern in XML: APM-C-Test@abc.de
```
The patterns are used to created objects and monitors will then be triggered if an email, that matches the description arrives.

At least 2 items must match to let SCOM create the object (MailMonitor Item). The logic will try to match any specified information.

More values are specified in the XML will reflect in more concrete objects and matching Less values will make the matching not so accurate so to react more flexible on alerts, e.g. need to have for any message that was send by the air-condition system.

In regards of the minimum of 2 items match that means for example:

- Mail-From & Mail-Subject matches
- Mail-SourceServer & Mail-Subject matches
- Mail-From & Mail-Subject & Mail-SourceServer matches

The XML file could look like this:

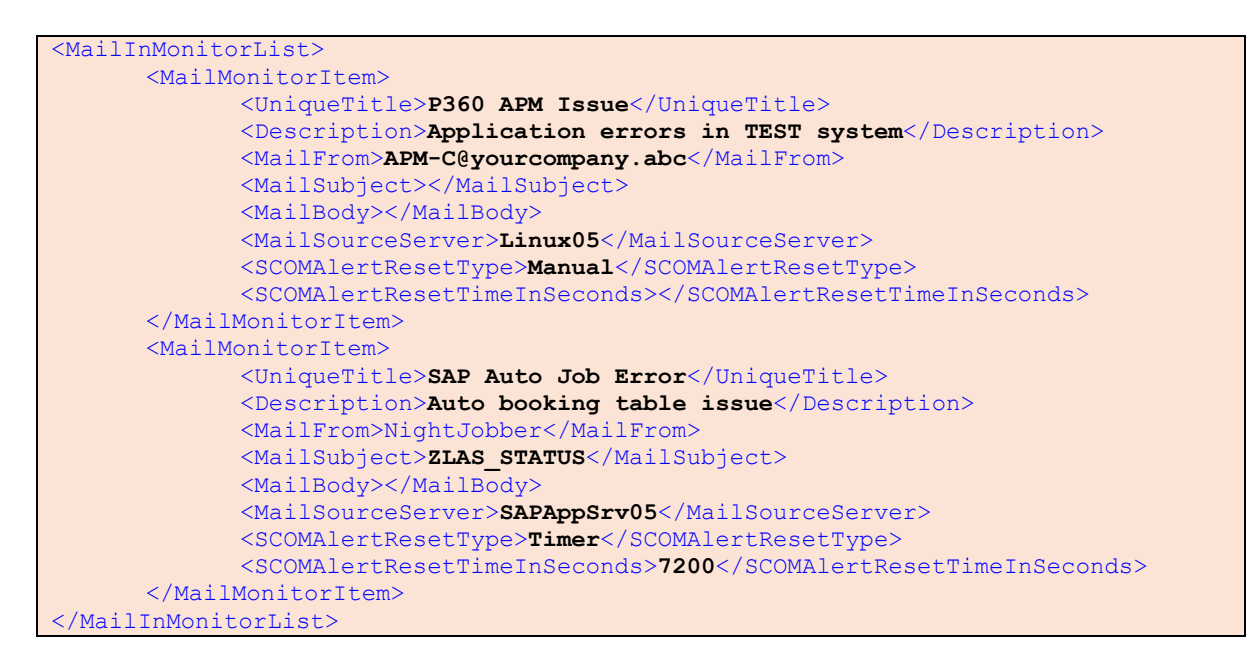

The first line and last line are needed to indicate start and end of the object list.

- **UniqueTitle\*** is the key property and must be unique. It should be short and descriptive.
- **Description** is only for usability to store information for those who check in SCOM
- **MailFrom\*** either text of From field text or the sender email address
- **MailSubject\*** text that is found in the mail subject
- **MailBody** text that may be found in the body
- **MailSourceServer** server or device that sends the email to SCOM
- **SCOMAlertResetType** set it to Timer or Manual to influence how this object should be monitored;
	- o Timer : Monitor will be forced to reset after threshold
		- (SCOMAlertResetTimeInSeconds) reached. -> Object is healthy again
	- o Manual: Monitor keeps in Error / Warning state until a SCOM Admin does the reset
- **SCOMAlertResetTimeInSeconds** applies when Timer is specified as SCOMAlertResetType – value must be bigger than 900 (15 minutes) to avoid resource exhaust in SCOM.
- ( \* ) must contain values, of not item will be ignored

## <span id="page-9-0"></span>Mail routing to receive alert E-Mails via e-mail address

After completing the steps above, SCOM can receive mails and creates alerts only if the SCOM server is specified as SMTP server for the sending device (server, application, etc.).

To be more flexible, mail routing can be customized so that only an email address for the SCOM servers is required.

Example:

- 1. **Create a DNS Alias (CName):** scomalert.yourdomain.com which points to scomserver.yourdomain.com
- 2. **In Exchange, use SendConnector:** to specify that scomalert.yourdomain.com will be send to the **SmartHost** scomserver.yourdomain.com
- 3. **In the SMTP Service**: add additional alias domains to receive e-mails for scomalert.yourdomain.com

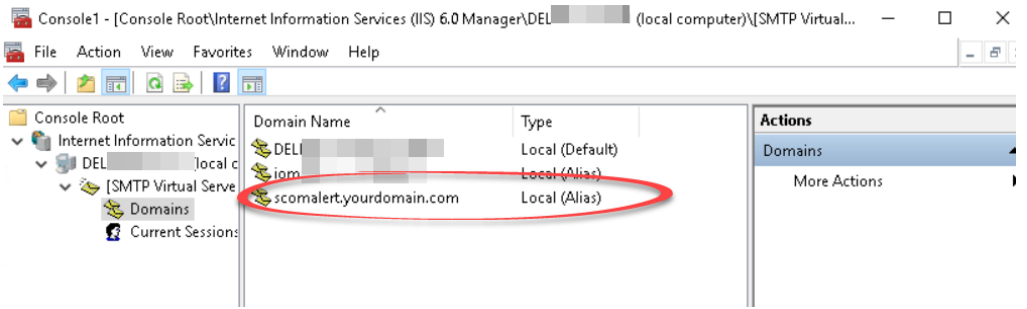

Adding Alias Domains in SMTP Server configuration

Now you can use [anyText@scomalert.yourdomain.com](mailto:anyText@scomalert.yourdomain.com) on your sender and the mail routing will take care that the messages are delivered to SCOM.

# <span id="page-10-0"></span>Management Pack Components

## <span id="page-10-1"></span>**Discoveries**

Everything in SCOM that has a health state is an object. Instead of checking all Windows computers whether those files exist, we define a dedicated computer class.

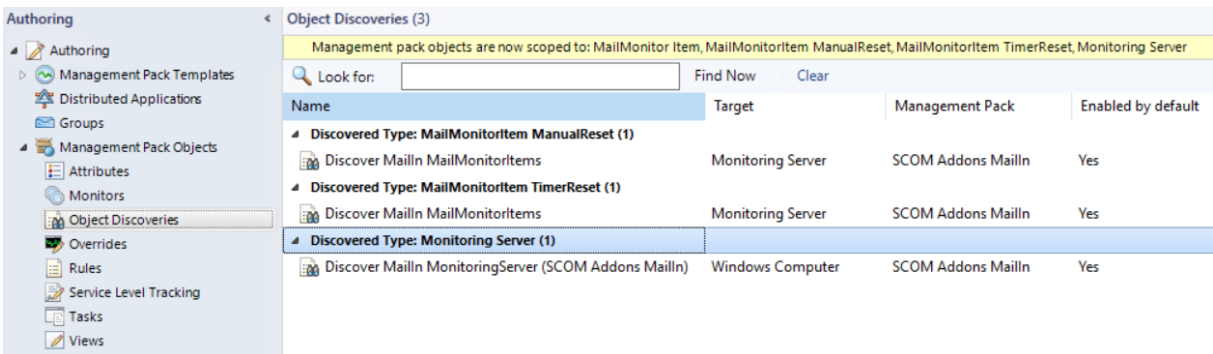

- **MailMonitorItem ManualReset:** 
	- o Items specified in SCOM.Addons.MailIn.MonitorItemList.xml which have set the SCOMAlertResetType as Manual.
- **MailMonitorItem TimerReset:** 
	- o Items specified in SCOM.Addons.MailIn.MonitorItemList.xml which have set the SCOMAlertResetType as Timer.
- **Monitoring Server:** 
	- o The registry keys mentioned in (Initial setup / Set registry keys) are used to set the SCOM Root Management Server as e-Mail server and target for discoveries, rules and monitors.

## <span id="page-11-0"></span>**Monitors**

Monitors are for finding out which Health State an object has. – An object can be either Healthy (green), in Warning (yellow) or Critical (red).

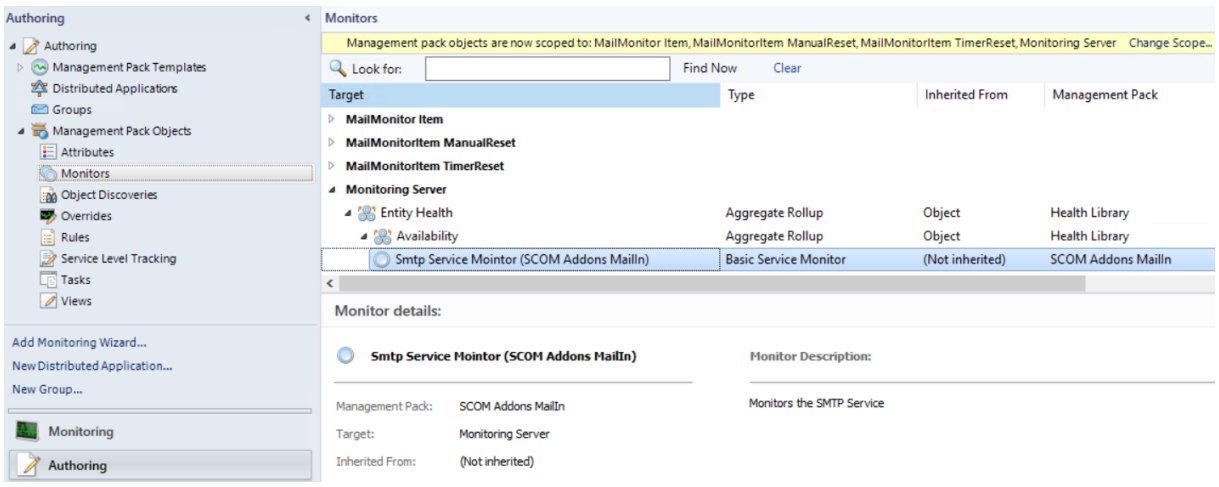

#### **MailMonitor Item**

• No direct monitor. Appears here because it is the base class of Manual- and TimerReset MailMonitor Items.

#### **MailMonitorItem Manual Reset**

- Reacts if an incoming email matches the configured pattern in the XML file.
- The SCOM administrator needs to reset this monitor manually.
- By default, this monitor runs every 5 minutes

#### **MailMonitoritem Timer Reset**

- Raises if an incoming email matches the configured pattern in the XML file.
- After the specified threshold in the XML file reaches, the monitor is reset when it's checked the next time. In other words; the threshold is only checked when the monitor runs which is by default every 5 minutes.

#### **Monitoring Server**

• Monitors the Windows SMTP Service

Note: XML file = **SCOM.Addons.MailIn.MonitorItemList.xml**

## <span id="page-12-0"></span>Rules

In this Management Packs rules perform alerting and cleanup jobs to avoid manual maintenance. Main parameters of the rules can be changed via override.

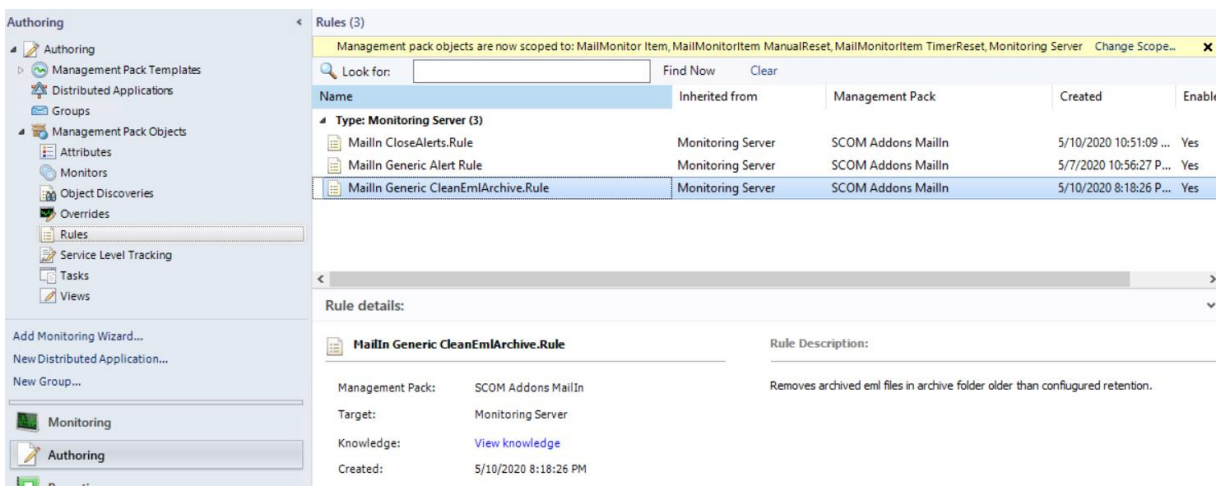

#### **MainIn Generic CleanEmlArchive Rule**

- After an email was processed the EML message will be moved to an archive folder which by default is C:\Temp\EmlArchive.
- All EML files older than 720 hours (30 days) will be deleted.

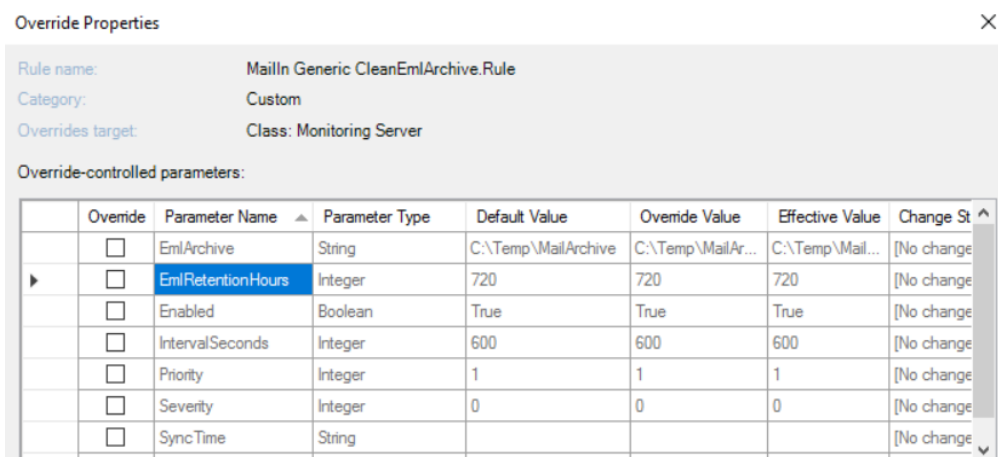

#### **MailIn Generic Alert Rule**

- If an incoming email does not match the pattern configured in the XML file a warning alert will be created
- If preferred warning can be changed to critical and the check interval can be checked as well.

#### **MailIn Close Alerts Rule**

• To reduce the manual effort of closing alerts of the rule above, this rule will perform closure after a customizable value

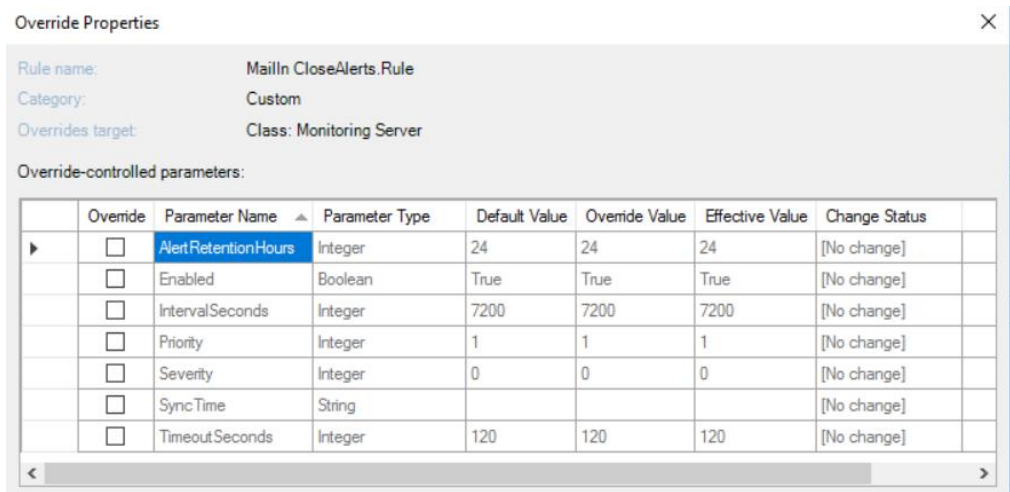

Note: XML file = **SCOM.Addons.MailIn.MonitorItemList.xml**

### <span id="page-14-0"></span>Views

To make all discovered objects and their health state visible a state views are used.

The Closed Alerts subfolder helps to check information about last closures.

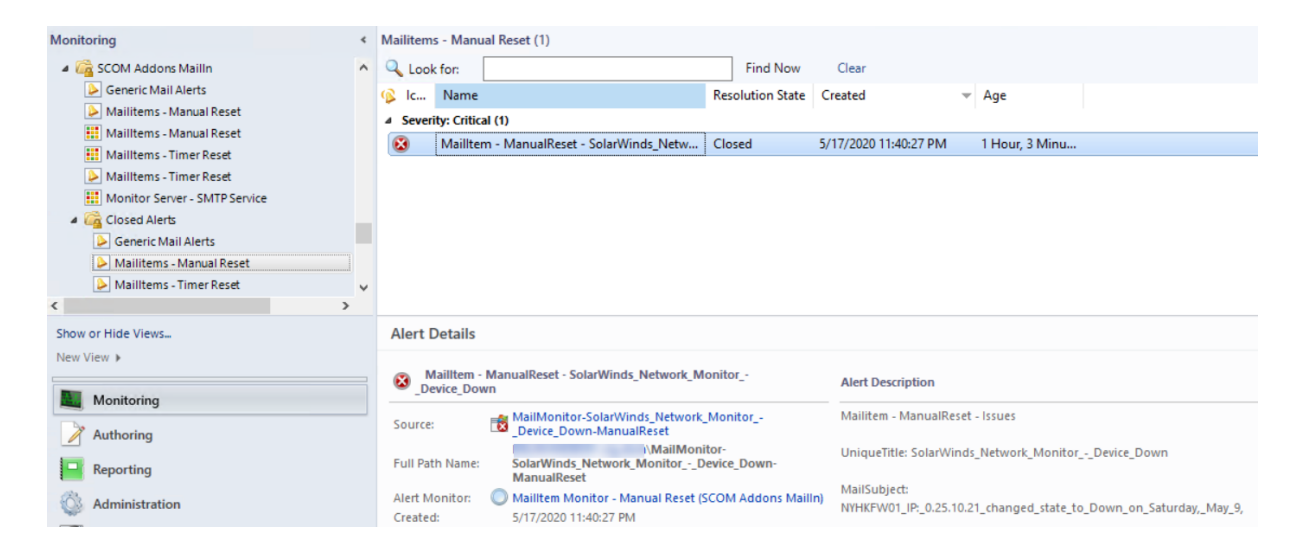

# <span id="page-15-0"></span>License Terms

SCOM Addons MailIn Copyright (C) 2020 Ruben Zimmermann (Juanito99)

This program is free software: you can redistribute it and/or modify it under the terms of the GNU General Public License as published by the Free Software Foundation, either version 3 of the License, or (at your option) any later version.

This program is distributed in the hope that it will be useful, but WITHOUT ANY WARRANTY; without even the implied warranty of MERCHANTABILITY or FITNESS FOR A PARTICULAR PURPOSE. See the GNU General Public License for more details.

You should have received a copy of the GNU General Public License along with this program. If not, see http://www.gnu.org/licenses/.